### **Adattatore multiporta USB-C 6 in 1 Dell DA305**

**Guida Utente**

**Modello normativo: DA305z / DA305u**

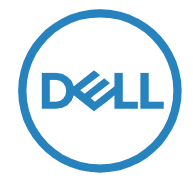

### **Note, precauzioni ed avvertenze**

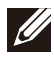

**NOTA: UNA NOTA indica un'importante informazione che ti aiuta ad utilizzare al meglio il tuo PC.**

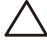

**PRECAUZIONE: UNA PRECAUZIONE indica sia un potenziale danno all'hardware o una perdita di dati e ti informa come evitare il problema.**

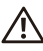

**AVVERTENZA: UNA AVVERTENZA indica un potenziale danno alla proprietà, lesioni personali o morte.**

**© 2022 Dell Inc. o le sue sussidiarie. Tutti diritti riservati. Dell, EMC e altri marchi sono marchi di Dell Inc. o delle sue sussidiarie. Altri marchi potrebbero essere marchi dei loro rispettivi proprietari.**

**2022-02**

**Rev. A00**

## Contenuti

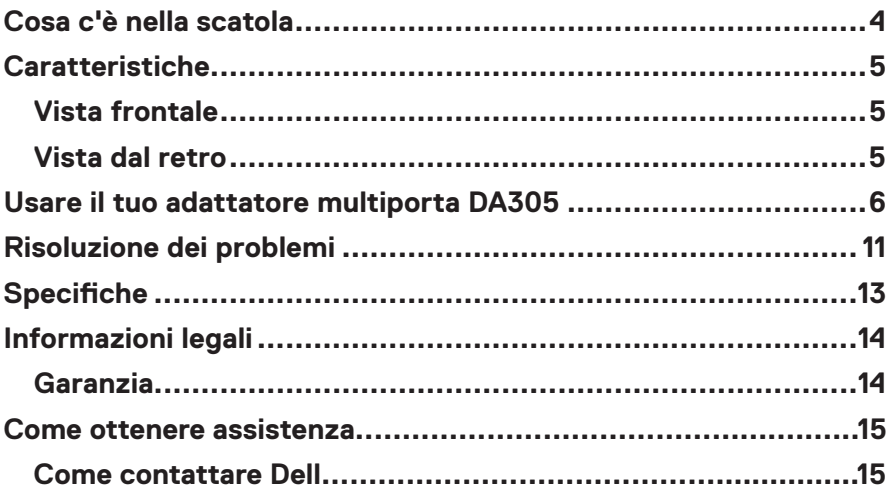

<span id="page-3-0"></span>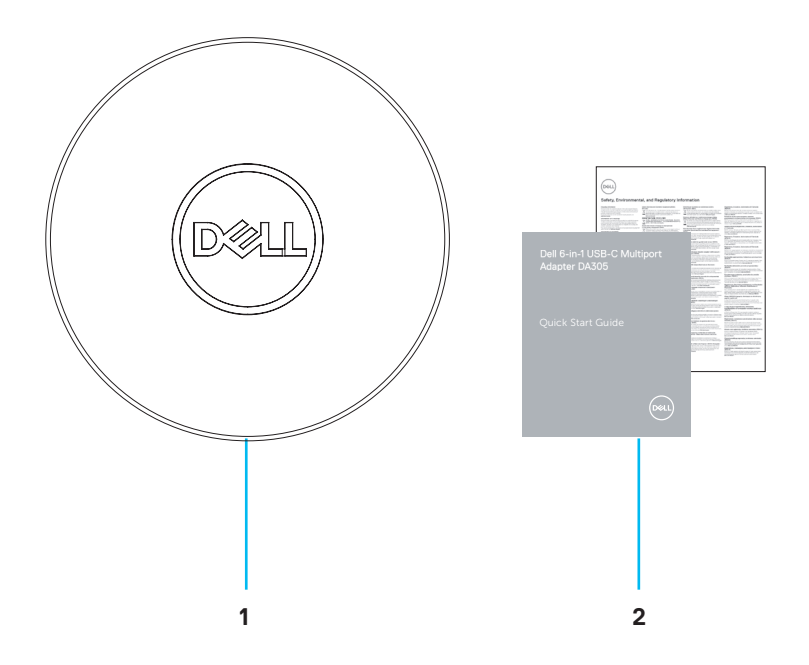

**1 Adattatore multiporta USB-C 6 in 1 Dell: 2 Documenti DA305**

### <span id="page-4-0"></span>**Caratteristiche**

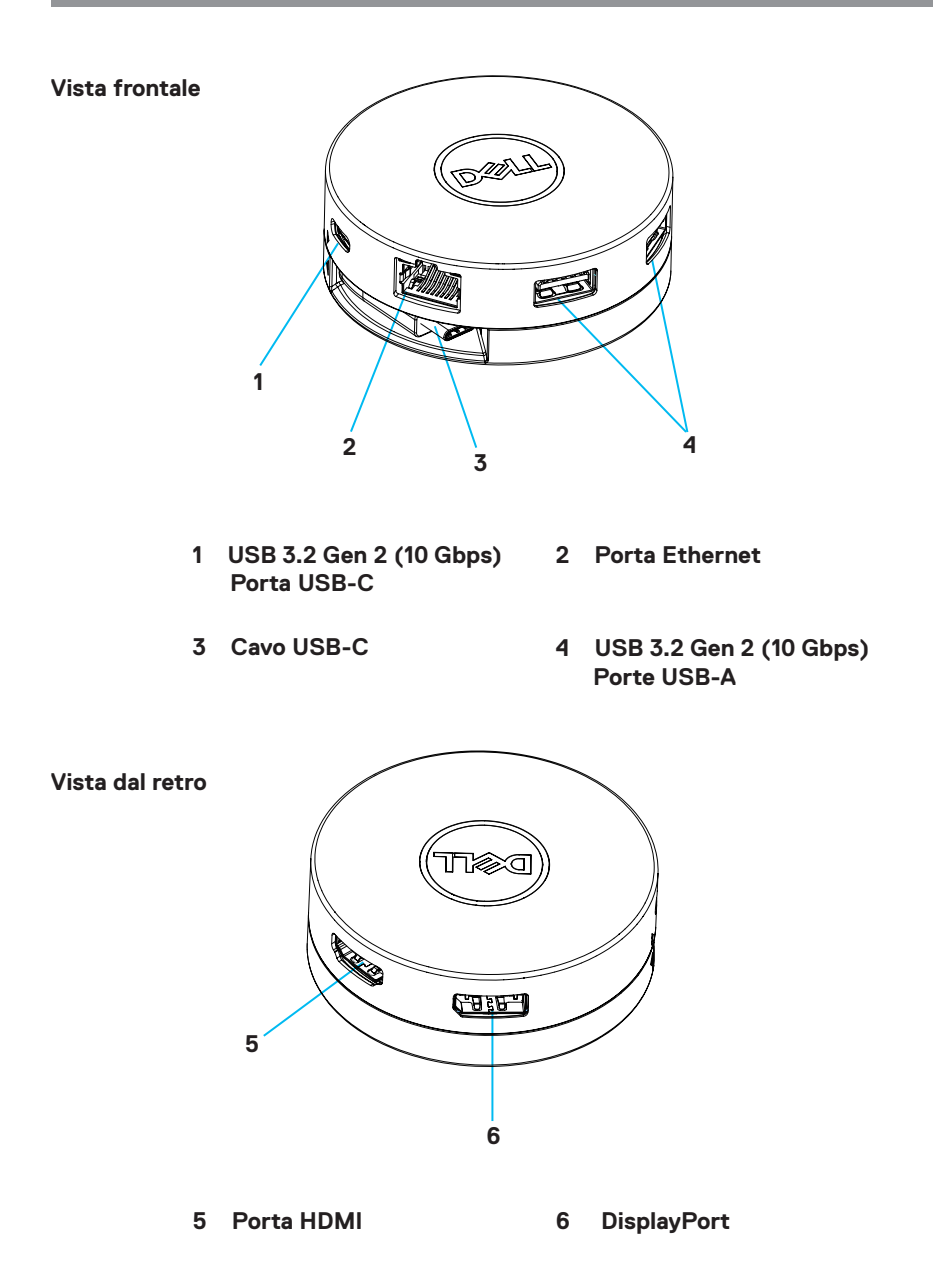

### <span id="page-5-0"></span>**Usare il tuo adattatore multiporta DA305**

**1. Utilizzando le punta delle tue dita, tieni ferma la sezione inferiore del DA305**

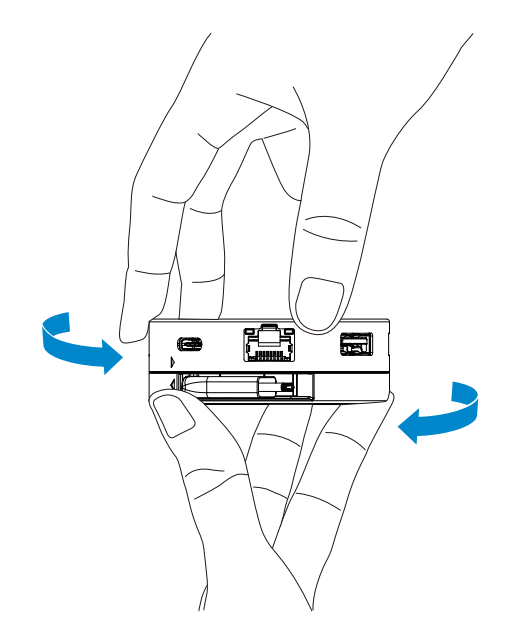

**2. Con il cavo USB-C posto di fronte a te, gira la sezione superiore per rilasciare il cavo USB-C**

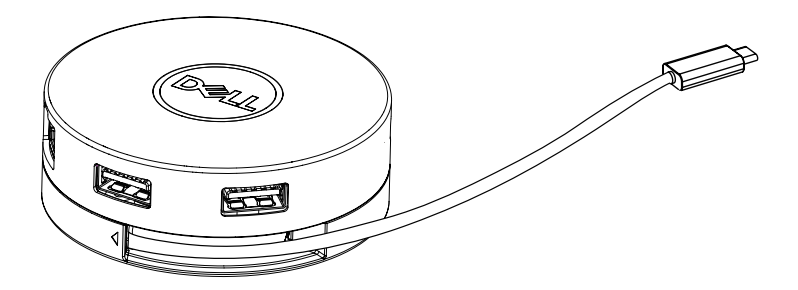

**3. Connetti il cavo USB-C al tuo DA305 quindi alla porta Thunderbolt (15W) o la porta USB-C (DisplayPort Alt Mode, 15W o 7.5W) al tuo PC. L'immagine qui sotto mostra il DA305 connesso a diverse periferiche senza una sorgente di alimentazione esterna.**

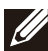

**NOTA: il DA305 può supportare solo un display per volta.**

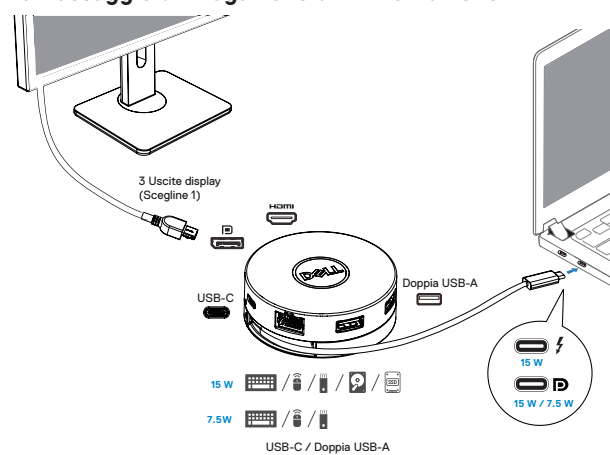

**Senza Passaggio di Erogazione di Alimentazione**

**4. Il DA305 supporta il passaggio di erogazione di alimentazione fino a 90W quando connesso alla Thunderbolt o alla porta USB-C (DisplayPort Alt Mode) del tuo PC. L'alimentazione può anche essere fornita dall'adattatore di alimentazione USBC o dal monitor USB-C con una capacità di erogazione di alimentazione che supporta le caratteristiche di carica. Le seguenti due immagini mostrano il DA305 connesso ad una fonte di alimentazione esterna tramite adattatore di alimentazione USB-C o monitor USB-C.**

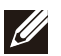

**NOTA: il DA305 può supportare solo un display per volta**

**Con Passaggio di Erogazione di Alimentazione Tramite Adattatore di Alimentazione USB-C**

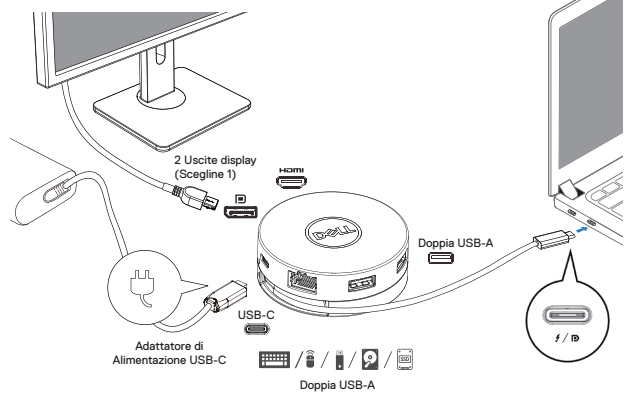

#### **Con Passaggio di Erogazione di Alimentazione Tramite Monitor USB-C**

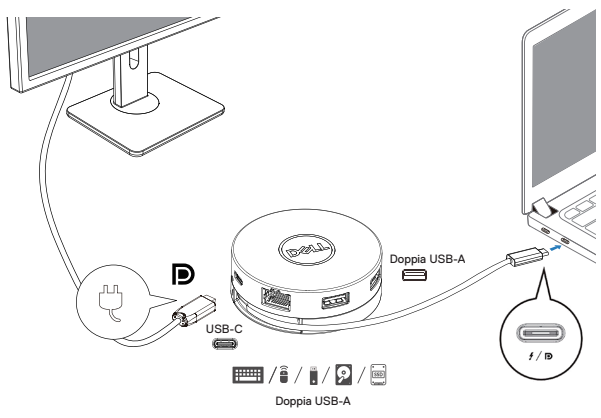

**5. Le porte display DA305 e la porta ethernet supportano l'alimentazione FRS (Cambio Rapido di Ruolo).**

**(a) Se il DA305 è connesso al PC e all'adattatore di alimentazione USB-C e l'utente sceglie di disconnettere l'adattatore di alimentazione USB-C dal DA305, questo cambierà la sua fonte di alimentazione dall'adattatore di alimentazione USB-C al PC istantaneamente senza influenzare le funzionalità delle porte display e porta ethernet.**

**(b) Se il DA305 è connesso al PC e al monitor USB-C con un Power Delivery, e l'utente sceglie di disconnettere il monitor USB-C dal DA305, questo cambierà la sua fonte di alimentazione dal monitor USB-C al PC istantaneamente senza influenzare le funzionalità della porta ethernet.**

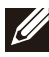

**NOTA: le porte display ed ethernet del DA305 supportano l'FRS (Cambio di Ruolo Rapido). Le porte USB non supportano l'FRS.**

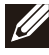

**NOTA: l'FRS funziona sul DA305 solo se il PC a cui è connesso supporta l'FRS.**

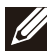

**NOTA: la connessione USB-C deve connettersi con un PC con UL, certificazione IEC.** 

**Con Passaggio di Erogazione di Alimentazione Tramite Adattatore di Alimentazione USB-C**

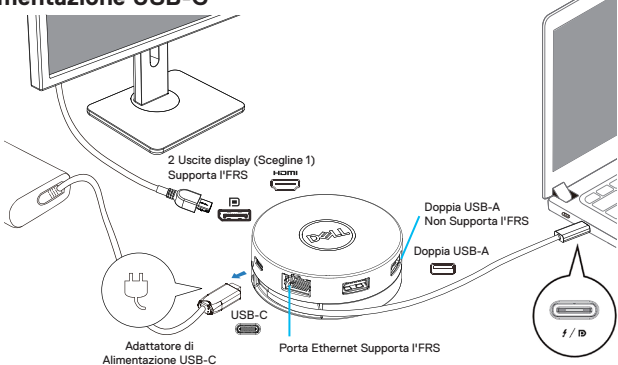

**Con Passaggio di Erogazione di Alimentazione Tramite Monitor USB-C**

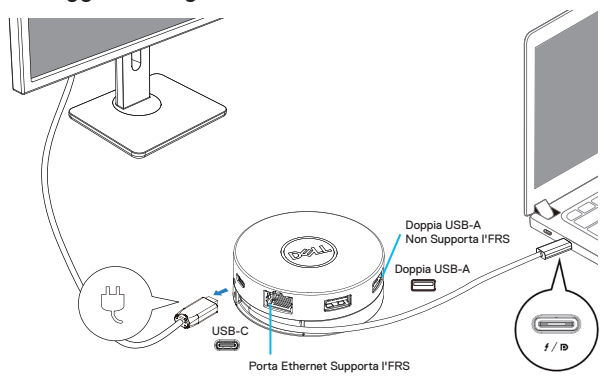

#### **6. Il display DA305**

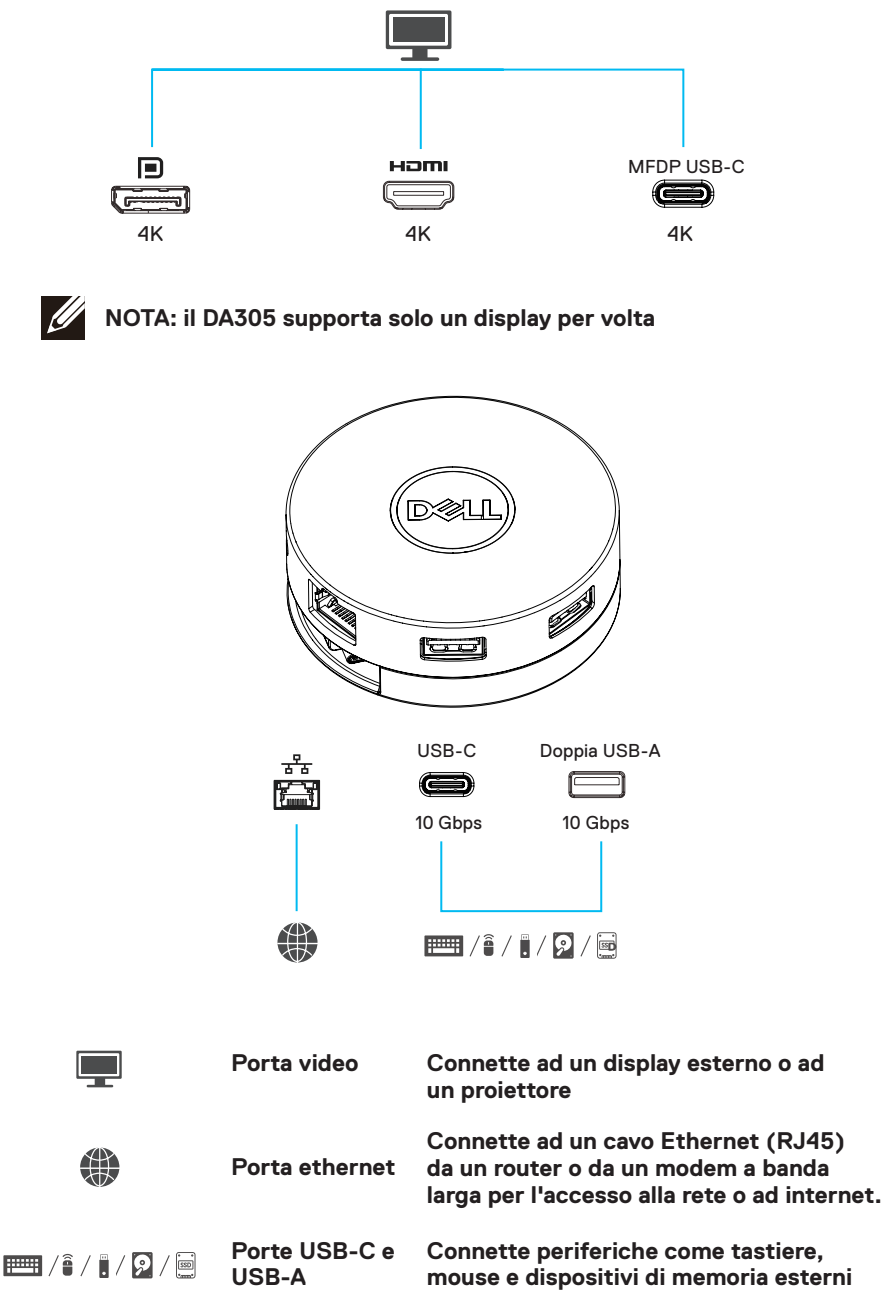

### <span id="page-10-0"></span>**Risoluzione dei problemi**

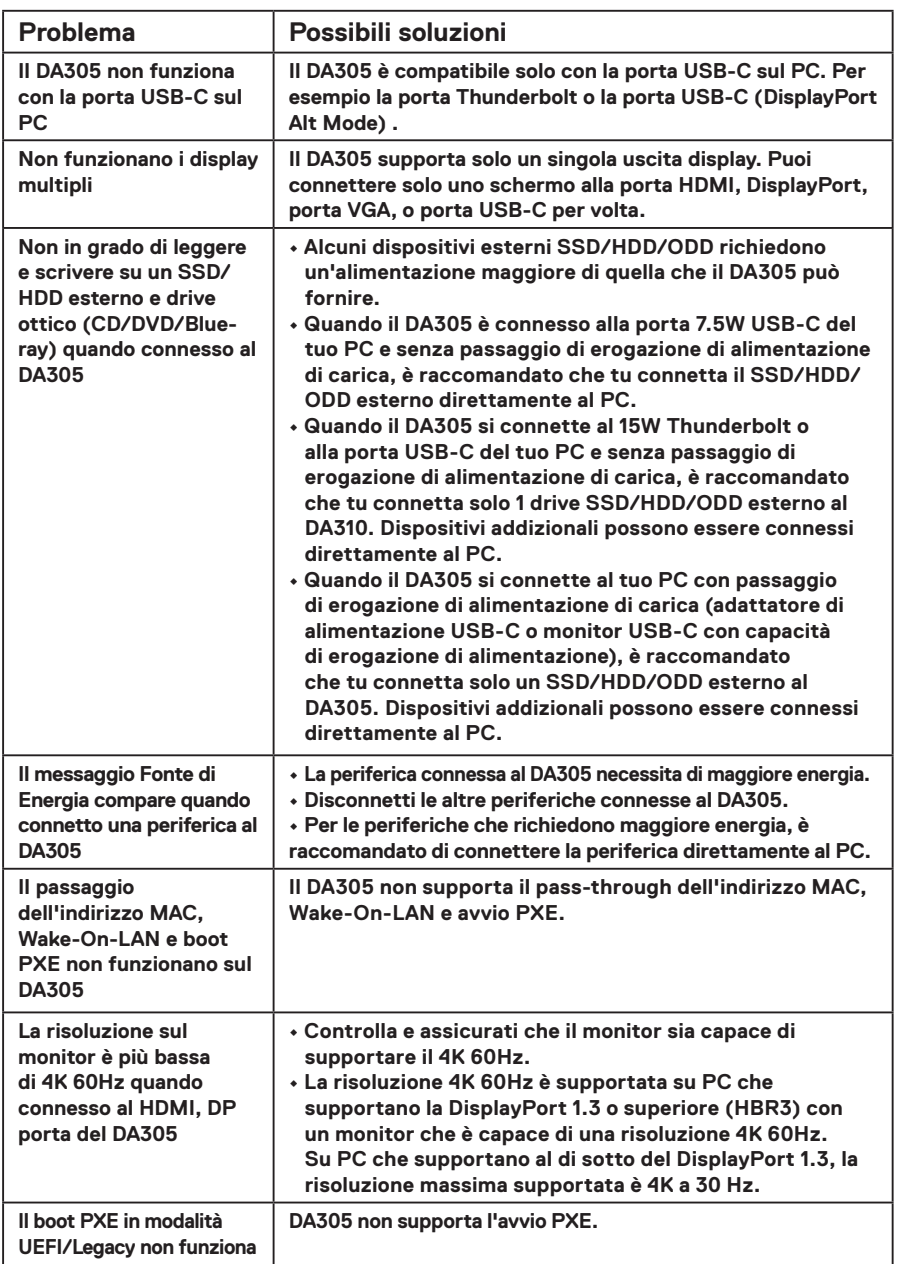

### **Risoluzione dei problemi**

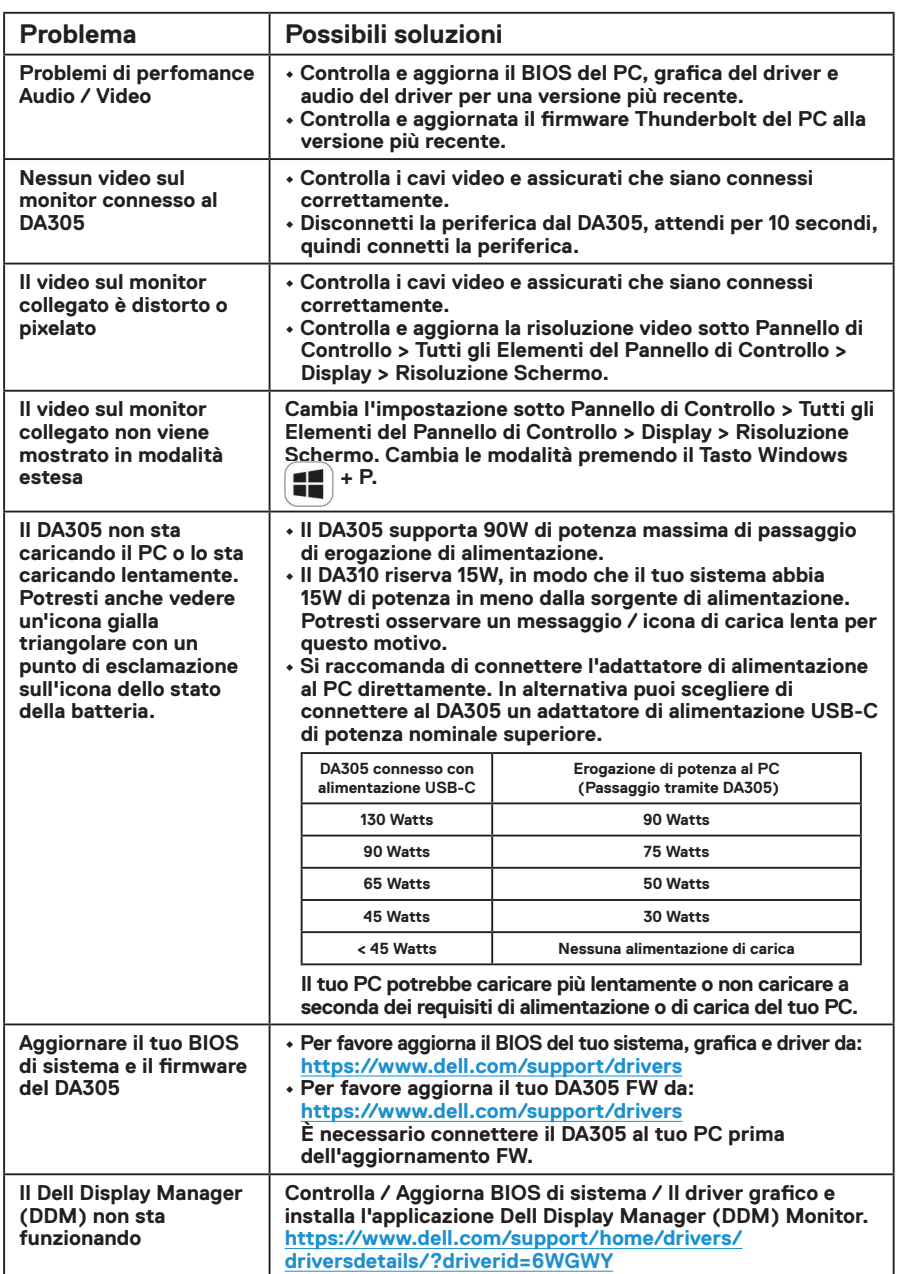

# <span id="page-12-0"></span>**Specifiche**

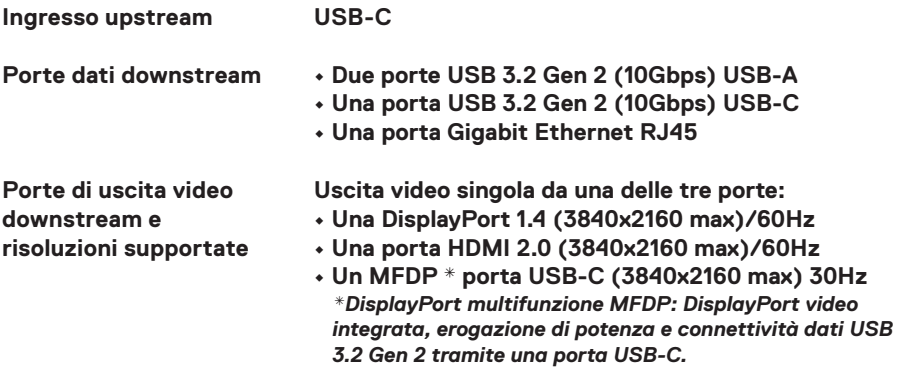

**NOTA: la risoluzione 4K a 60 Hz è supportata su PC che hanno DisplayPort 1.3 o superiore con un display capace di una risoluzione 4K a 60 Hz. Su PC che supportano al di sotto di DisplayPort 1.3, la risoluzione massima supportata è 4K a 30 Hz.**

**NOTA: la differenza tra DA305z & DA305u è solo nel produttore. Il produttore per DA305z: BizLink (Kunshan) Co., Ltd. Il produttore per DA305u: Luxshare Precision Industry Co., Ltd.**

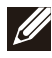

**NOTA: il DA305 è retro compatibile con USB 3.1/USB 3.0 Gen 1 & Gen 2 e dispositivi USB 2.0/USB 1.1**

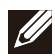

#### **NOTA: il DA305 downstream le porte di alimentazione USB**

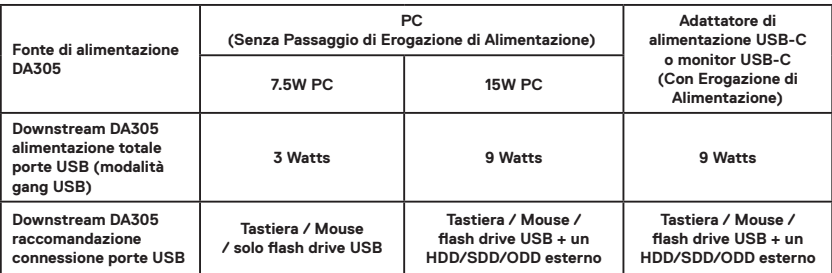

**Requisiti di sistema raccomandati Sistema operativo supportato**

- **Windows 10/11 64 bits**
- **Mac OS 10.11.6 e al di sopra**
- **Chrome OS 70.0.3538 e al di sopra**
- **Ubuntu 15.10 e al di sopra**
- **RHEL 8 e al di sopra**

**Temperatura operativa**

**Il prodotto lavora ad una temperatura massima ambientale di 35° C.**

## <span id="page-13-0"></span>**Informazioni legali**

### **Garanzia**

#### **Garanzia limitata e politiche di reso**

**I prodotti a marchio Dell dispongono di una garanzia hardware limitata di 3 anni. Se acquistati con un sistema Dell, i prodotti saranno soggetti alla garanzia di sistema.**

#### **Per i clienti U.S.A.:**

**Il presente acquisto e l'utilizzo di questo prodotto da parte dell'utente sono soggetti al Contratto con l'utente finale di Dell, consultabile all'indirizzo www. dell.com/terms. Questo documento contiene una clausola compromissoria vincolante.**

#### **Per i clienti di Europa, Medio Oriente e Africa:**

**I prodotti a marchio Dell venduti e utilizzati sono soggetti alle leggi nazionali applicabili sui diritti legali del consumatore, ai termini di eventuali contratti di vendita stipulati con il rivenditore (che regoleranno il rapporto tra acquirente e rivenditore) e ai termini del Contratto con l'utente finale di Dell.**

**Dell potrà inoltre fornire una garanzia hardware aggiuntiva. Tutti i dettagli relativi al Contratto con l'utente finale di Dell e ai termini della garanzia possono essere consultati accedendo all'indirizzo www.dell.com, selezionando il proprio Paese dall'elenco in fondo alla pagina "Home" e facendo clic sul link "Termini e condizioni" per i termini del Contratto con l'utente finale o sul link "Supporto" per i termini della garanzia.**

#### **Per i clienti non U.S.A.:**

**I prodotti a marchio Dell venduti e utilizzati sono soggetti alle leggi nazionali applicabili sui diritti legali del consumatore, ai termini di eventuali contratti di vendita stipulati con il rivenditore (che regoleranno il rapporto tra acquirente e rivenditore) e ai termini di garanzia Dell. Dell potrà inoltre fornire una garanzia hardware aggiuntiva. Tutti i dettagli relativi ai termini di garanzia Dell possono essere consultati accedendo all'indirizzo www.dell.com, selezionando il proprio Paese dall'elenco in fondo alla pagina "Home" e facendo clic sul link "Termini e condizioni" o sul link "Supporto" per i termini della garanzia.**

### <span id="page-14-0"></span>**Come ottenere assistenza**

### **Come contattare Dell**

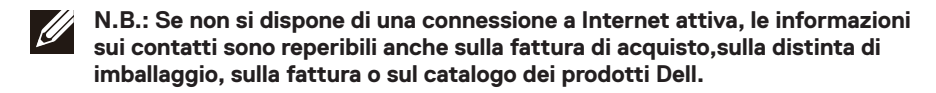

**Dell offre diverse opzioni di servizio e assistenza telefonica e online. La disponibilità varia per paese e prodotto, e alcuni servizi potrebbero non essere disponibili nella vostra zona. Per contattare Dell per problemi relativi alla vendita, all'assistenza tecnica o all'assistenza clienti:**

**Procedura**

- **1. Visitare il sito [www.dell.com/support.](http://www.dell.com/support)**
- **2. Selezionare la categoria di assistenza.**
- **3. Verificare il proprio Paese nel menu a discesa Scegli un Paese nella parte inferiore della pagina.**
- **4. Selezionare l'appropriato link al servizio o all'assistenza in funzione delle specifiche esigenze.**